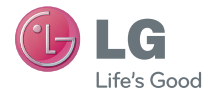

简体中文

用户手册

# LG-P880

**MFL67874101 (1.0)** 

LG

# $\begin{picture}(160,160)(0,0) \put(0,0){\line(1,0){160}} \put(1,0){\line(1,0){160}} \put(1,0){\line(1,0){160}} \put(1,0){\line(1,0){160}} \put(1,0){\line(1,0){160}} \put(1,0){\line(1,0){160}} \put(1,0){\line(1,0){160}} \put(1,0){\line(1,0){160}} \put(1,0){\line(1,0){160}} \put(1,0){\line(1,0){160}} \put(1,0){\line(1,0){160}} \put(1$ 本手册有助于您开始使用您的新手机。

- 改良或不同网络商提供的服务而与实际情 况有所不同,这并不会另行通知。
- 此手机采用触摸屏键盘,不适合视障人士 使用。
- 版权所有 ©2013 LG Electronics, Inc。 保留所有权利。LG 和 LG 徽标是 LG 集 团及其相关实体的注册商标。所有其他商 标是其各自所有者的财产。

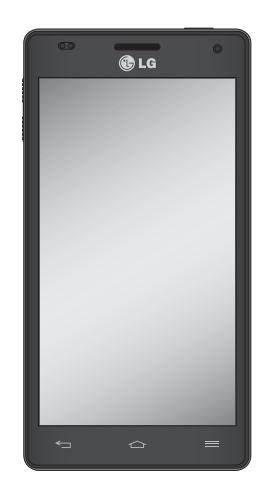

简体中文

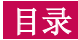

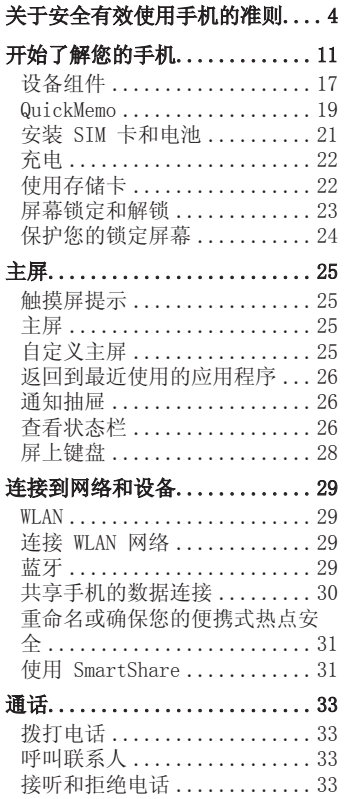

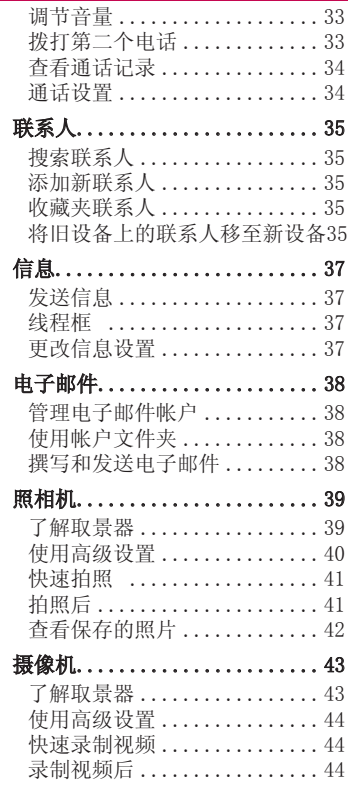

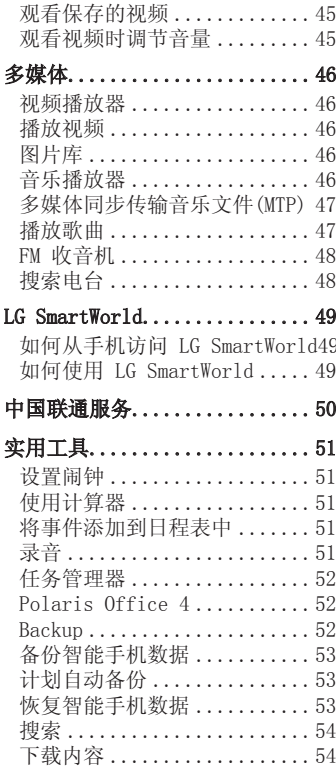

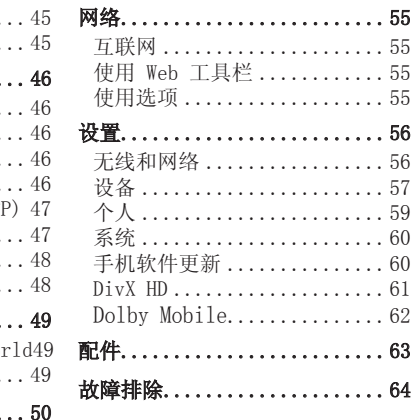

# 关于安全有效使用手机的准则

请阅读以下简单的准则。 违反 这些准则可能造成危险或者触犯 法律。

# 暴露在射频能量之下

无线电波暴露和"特定吸收率" (SAR) 信息。

此款 LG-P880 型手机已设计为遵 守有关适用的无线电波暴露安全 要求。此要求基于相关的科学准 则,其中包括为确保所有人员( 无论年龄和健康状况)安全而设 计的安全裕量。

- 无线电波暴露准则采用一种称 为"特定吸收率"或 SAR 的测 量单位。SAR 测试是在所有用到 的频带中以手机的最高认可功率 电平进行发射时使用标准化方法 执行的。
- 不同的 LG 手机型号可能有不同 的 SAR 能级,但它们均符合相 关的无线电波暴露准则。
- 国际非游离辐射防护委员会 (ICNIRP) 建议的 SAR 上限值 为:每 10g 重的人体组织吸收 的能量平均值不超过 2 W/kg。
- 本产品电磁辐射比吸收率 (SAR) 最大值为0.397W/kg(10g体积 平均测量结果), 符合国家标准

GB21288-2007的要求。

• 本设备在靠近耳朵的正常使用 位置使用或放置在距人体至少 1.5 厘米的位置时符合 RF 暴露 标准。当使用便携盒、皮带夹或 皮套进行身体佩戴操作时,不得 包含金属并且产品应至少距身体 1.5 厘米。为了发送数据文件或 信息,此设备需要高质量的网络 连接。在某些情况下,数据文件 或信息的发送可能被延迟,直到 有这样的连接可用。确保遵照以 上间隔距离说明直到完成发送。

# 产品保养和维护

警告 仅使用经核准为用于此特定手机型 号的电池、充电器和配件。使用任 何其它类型可能导致适用于此手 机的许可或保修失效,并可能造 成危险。

- 不要拆解本机。当需要维修时, 请将手机送往合格的服务技术 人员处。
- 保修(由 LG 决定)可能包括使 用新的或返修的更换部件或板, 只要其功能与更换的部件等效。
- 远离诸如电视、收音机或个人计

算机之类的电器。

- 远离诸如暖气片或厨灶之类的 热源。
- 小心不要让手机摔落。
- 不要让手机受到机械振动或撞 击。
- 在任何有特殊条例要求的区域关 闭手机。例如,请勿在医院使用 手机,因为它可能影响敏感的医 疗装置。
- 手机充电时,请勿用湿手操作手 机。这可能会导致电击或手机严 重受损。
- 请勿在靠近易燃物体的位置充 电,因为手机可能因加热而引 发火灾。
- 使用干布清洁手机外壳(不要使 用如苯、稀释剂或酒精之类的 溶剂)。
- 如果手机置于柔软物体之上, 请 不要充电。
- 应将手机放在完全通风的位置 充电。
- 不要在烟雾或灰尘过多的环境中 使用或存放手机。
- 不要将手机放在信用卡或卡式车 票旁边, 它可能会影响磁条上 的信息。
- 不要用尖锐物体敲击屏幕,这可

能会损坏手机。

- 不要将手机暴露在液体或潮气 中。
- 谨慎使用诸如耳机之类的配件。 在不必要的情况下,不要触摸 天线。
- 请勿触摸或试图取下或修复破碎 或破裂的玻璃。由于不当使用造 成的玻璃显示屏损坏不在保修 范围内。
- 本手机为正常使用过程中会发 热的电子设备。在缺乏足够通风 的条件下过长时间直接接触皮肤 时,可能导致不舒服或轻微灼 伤。因此,在操作的过程中或之 后立即处理您的手机时, 应特 别小心。
- 如果手机变湿,请立即拔下其电 源插头,并让它完全晾干。切勿 试图使用烤炉、微波炉或电吹风 等外部热源加快干燥处理。
- 潮湿手机内的液体会改变手机 内产品标签的颜色。由于接触液 体而对设备造成的损坏不在保修 范围内。

# 关于安全有效使用手机的准则

# 有效的手机操作

### 电子设备

所有手机都可能受到干扰,这种 干扰会对性能造成影响。

- 在未经允许的情况下,不得在医 疗装置附近使用手机。不要将手 机放在心脏起搏点上,即胸前的 口袋内。
- 手机可能会对某些助听器造成 干扰。
- 微弱的干扰可能会影响电视、收 音机、个人计算机等。
- 医疗设备生产商建议在手机和植 入的医疗设备(如心脏起博器、 植入式心脏腹律除颤器、植入耳 涡等)间的距离至少为15.3厘米 (约6英寸),以避免对医疗设 备的潜在干扰。

# 行车安全

查阅有关在驾驶时使用手机的本 地法律法规。

- 不要在驾驶时使用手持式手机。
- 将注意力完全集中在驾驶上。
- 如果行驶条件需要,请在拨打或 接听电话之前将车辆驶离道路 并停车。
- 射频能量可能影响车辆内的电子 系统,例如立体声音响、安全

设备等。

- 当车辆配备气囊时,不要让安装 的便携式的无线设备阻挡气囊。 这样做可能因性能不当而导致气 囊无法释放而导致严重受伤。
- 如果您在外出时使用耳机收听 音乐,请确保将音量设置为合理 的音量级别,以便注意周围的情 况。在靠近马路时,尤其要注意 这一点。

# 防止损伤您的听力

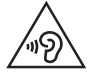

为防止听力可能受损,请 勿长时间高音量倾听

如果您长时间置于高音环境中, 那么您的听力可能会遭到伤害。 因此,我们建议您在开机或关机 时不要将手机置于耳边。同时, 我们还建议您将音乐和通话音量 设置为合理的音量级别。

• 使用耳机时,如果您不能听到附 近的人说话,或者坐在您旁边的 人能听到您在听的内容,则将音 量调低。

各注:耳机声音压力过大可能导致 听力受损

# 玻璃部分

手机部分为玻璃制。如果手机摔 落到坚硬表面或受到强烈撞击, 玻璃会破碎。如果玻璃破碎,请 勿触摸或尝试取出玻璃碎片。停 止使用手机,在授权的服务提供 商外更换玻璃。

# 爆破区域

不要在正进行爆破的地区使用手 机。请依照有关限制,并遵守任 何规章或规定。

# 易爆环境

- 不要在加油站内使用手机。
- 不要在靠近燃料或化学制品处使 用手机。
- 不要在放有手机和配件的车厢内 运输或存放可燃气体、液体或 爆炸品。

# 在飞机上

无线设备可能对飞机造成干扰。

- 登机前,请关机。
- 未经机务人员允许,不得在机舱 内使用手机。

# 儿童

将手机放在儿童接触不到的安全 地方。手机中包含细小零件, 如 果脱落可能导致窒息危险。

# 紧急电话

并非在所有手机网络中均可使用 紧急电话。因此,您不应仅依赖 于手机的紧急呼叫功能。请向本 地的服务提供商核准。

# 电池信息及保养

- 您无需在再次充电前对电池进 行完全放电。与其它电池系统不 同,本机电池不具有可能影响电 池性能的记忆效应。
- 只能使用 LG 电池和充电器。 LG 充电器设计为最大程度地延 长电池使用寿命。
- 不要拆解电池或将其短路。
- 保持电池的金属触点清洁。
- 当电池不再提供合乎要求的性 能时,请更换电池。在需要更 换之前,电池组可以反复充电 数百次。
- 如果很长一段时间都没用过电 池,请将电池再次进行充电以保 持最佳使用状态。
- 不要将电池充电器暴露在直射阳 光下,也不要在诸如浴室之类的 高湿环境中使用。

# 关于安全有效使用手机的准则

- 不要将电池存放在过热或过冷的 地方,这可能损害电池的性能。
- 如果用不适当的电池进行替换, 可能会有爆炸危险。
- 请按制造商的说明处置用过的 电池。如果可能,请循环使用电 池。不要像处理家用废物一样处 理电池。
- 如果要更换电池, 请将其携带至 LG Electronics 授权服务点或 经销商处以寻求帮助。
- 手机充好电后,请务必将充电器 从墙上插座拔下,以避免不必要 的耗电。
- 实际的电池寿命将取决于网络配 置、产品设置、使用方式、电池 和环境条件。
- 确保没有细尖的物体,如动物 牙齿、指甲等进入手机内触碰电 池。这可能引发火灾。

### 确认声明

LG Electronics 特此宣布 此 LG-P880 产品符合指令 1999/5/EC 的核心要求和其它 相关规定。有关《确认声明》 的副本,请访问 http://www. [lg.com/global/support/cedoc/](http://www.lg.com/global/support/cedoc/RetrieveProductCeDOC.jsp) RetrieveProductCeDOC.jsp

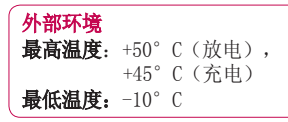

### 注意:开源软件

要获取 GPL、LGPL、MPL 及其他 开源证书下的相应源代码,请访问 <http://opensource.lge.com/> 可使用源代码下载所有相关许可条 款、声明和通知。

### 本产品合规联系办公室:

LG Electronics Inc.

EU Representative, Krijgsman 1,

1186 DM Amstelveen, The Netherlands

### 有毒有害物质成分及含量表

为了应对中国电子信息产品污染限制管理办法,提供如下包括电子产 品名称及有毒有害物质的样式。

1. 产品中含有毒有害物质或元素的名称及含量:

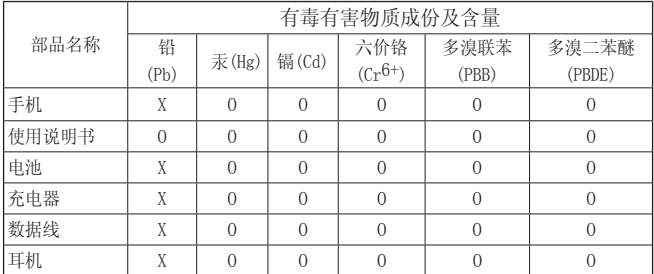

注意:

- 1. "O"表示该有害物质在该部件所有均质材料中的含量均在SJ/ T11363-2006标准规定的限量要求以下。
- 2. "X"表示该有害物质至少在该部件的某一均质材料中的含量超出 SJ/T11363-2006标准规定的限量要求。
- 3. 上述"X"标示的部品符合EU RoHS 法规.- 欧洲联盟议会制定了电 子/电器产品中限制使用有害物质的2002/95/EC法令。

2.构成部品别环境安全使用期限

| 构成部品                | 环境安全使用期限   |
|---------------------|------------|
| 手机、使用说明书、充电器、数据线、耳机 | (10)       |
| 电池                  | $\epsilon$ |

\* 上方标志中的使用期限以正常使用条件(温/湿度)为基准。

# 开始了解您的手机 开始使用手机前,请阅读此内容!

请检查以查看本节是否介绍了您 手机遇到的任何问题,然后再将 手机拿去维修或者致电给服务代 表。

# 1. 手机内存

当手机内存可用空间小于 10% 时, 您的手机无法收到新信息。 您需要检查手机内存并删除一些 数据(如应用程序或信息),以 有更多内存可用。

### 卸载应用程序:

- 1 点触 **用 > 应用程序**选项卡 > 设置 > "设备"类别中的应用 程序。
- **2** 所有应用程序都显示后,请滚 动并选择要卸载的应用程序。
- **3** 点触卸载。

# 2. 优化电池使用时间

可以通过禁用无需在后台持续运 行的功能来延长电池的使用时 间。您可以监视应用程序和系统 资源如何消耗电池电量。

### 延长手机电池的使用时间:

• 关闭未使用的无线电通信。如果 不使用 WLAN、蓝牙或 GPS, 请 将其关闭。

- 调低屏幕亮度,设置较短的屏幕 待机时间。
- 关闭日历、联系人及其他应用程 序的自动同步。
- 您下载的一些应用程序可能会消 耗电池电量。

### 检查电池电量水平:

• 点触 ■ > 应用程序选项卡 > 设置 > "系统"上的关于手机 > 电量使用情况。

电池状态(正在充电或未在充 电)和电池电量(充电百分比) 显示在屏幕顶部。

### 监视并控制电池电量的使用情 况:

• 点触 ■ > 应用程序选项卡 > 设置 > "系统"上的关于手机 > 电量使用情况 > 电量使用 情况。

电池使用时间显示在屏幕顶部。 屏幕显示了正在使用电池电源的 应用程序或服务,按最大量到最 小量的顺序列出。

# 开始了解您的手机

# 3. 使用文件夹

您可以将几个应用程序图标组合 到一个文件夹中。在主屏上将 个应用程序图标放在另一个应用 程序图标上,两个图标将组合在 一起。

### 4. 安装开源应用程序和操作系 统之前

### 警告

如果安装并使用非制造商提供的 操作系统,可能导致手机无法正 常工作。此外,您的手机也不再享 受保修。

# 警告

为保护您的手机和个人数据,请只<br>从信任的来源下载应用程序。加果 从信任的来源下载应用程序。 手机上存在未正确安装的应用程 序, 您的手机可能无法正常工作, 甚至可能发生严重错误。您必须从 手机中卸载那些应用程序及其所有 关联的数据和设置。

# 5. 使用解锁图案

设置保护手机的解锁图案。此时 将打开一个屏幕, 指导您如何绘 制屏幕解锁图案。您必须创建一 个备份 PIN 以作为安全措施, 以 免忘记了解锁图案。

### 警告 使用图案锁定时的预防措施 请务必记住您设置的解锁图案。

如果有5次使用不正确的图案, 将无法访问您的手机。您有5次机 会输入解锁图案、PIN 或密码。如 果您用完 5 次机会,需等待 30 秒 方可再次尝试。

<如果您忘记 PIN 或密码> 如果您忘记 PIN 或密码,您需要 执行硬重置。

注意: 如果执行硬重置, 所有用户应 用程序和用户数据都将被删除。

### 6. 使用硬重置 (恢复出厂设置) 恢复出厂设置)

如果手机需要恢复到它的原始条 件,请使用硬重置来重新启动手 机。

- **1** 关闭手机电源。
- **2** 同时按住电源键/锁定键+音量 下键 。
- **3** LG 标志出现在画面时,放开所 有按键。
- **4** 数秒之后,您就可以在Android 系统复原应用程序中选择原厂 设定功能。
- **5** 使用音量键滚动列表,然后使 用电源键/锁定键选取。

注意: 如果执行硬重置, 所有用户应 用程序和用户数据将被删除。此操作 无法撤消。

# 7. 打开和切换应用程序

多任务可在 Android 中轻松实 现,因为您可同时运行多个应用 程序。打开其他应用程序之前无 需退出当前应用程序。使用多个 打开的应用程序,并在这些应用 程序之间切换。Android 管理各 个应用程序、根据需要停止和启 动应用程序,从而确保闲置应用 程序不会不必要地耗费资源。

### 返回查看最近使用的应用程序列 表:

只需按住主屏键。

### 停止应用程序:

- 1 点触 **用 > 应用程序**选项卡 > 设置 > "设备"中的应用程序 > 正在运行。
- **2** 滑动并点触目标应用程序,然 后点触停止以停止应用程序。

开始了解您的手机

### 8. 安装 PC 软件 (LG PC Suite)

"LG PC Suite"PC 应用程序是 一种可帮助您使用 USB 数据线和 WLAN 将设备连接到 PC 的程序。 连接后, 您可以在 PC 上使用设 备的功能。

### 借助 "LG PC Suite" PC 应用程 序, 您可以...

- 在 PC 上管理和播放媒体内容( 音乐、电影、图片)。
- 将多媒体内容发送到设备。
- 同步设备和 PC 间的数据(日程 表、联系人、书签)。
- 备份设备中的应用程序。
- 更新设备中的软件。
- 备份和恢复设备。
- 在其他设备上播放 PC 中的多媒 体内容。

备注:您可使用应用程序中的"帮 助"菜单,查找如何使用"LG PC Suite"PC 应用程序。

### 安装 "LG PC Suite" PC 应用 程序

可以从 LG 网页下载"LG PC Suite"PC 应用程序。

**1** 转到 www.lg.com,选择您所在 的国家/语言。

- 2 转到**售后服务中心** > 输入型号 名称或数字,点击搜索。
- 3 单击**下载**中的电脑同步软件, 然后单击下载,下载"LG PC Suite"  $PC$  软件。

### "LG PC Suite" PC 软件的系统 要求

- 操作系统:Windows XP 32 位 (Service pack 2)、Windows Vista 32 位/64 位、Windows 7 32 位/64 位
- CPU:1 GHz 或更高处理器
- 内存:512 MB 或更高 RAM
- 显卡:1024 x 768 分辨率, 32 位色彩或更高
- 硬盘:100 MB 或更多的可用 硬盘空间(根据存储的数据容 量,可能需要更多的可用硬盘 空间)。
- 所需软件:LG 集成的驱动程 序、Windows Media Player 10 或更高版本

### 备注: LG 集成的 USB 驱动程序 需要使用 LG 集成的 USB 驱 动程序连接 LG 设备和 PC, 并 且该驱动程序将在安装"LG PC Suite"PC 软件时自动安装。

### 9. 将手机与计算机同步

借助"LG PC Suite"PC 应用程 序,您可轻松地同步设备与 PC 中的数据。您可同步日程表、联 系人和书签。

### 步骤如下:

- **1** 将设备连接到 PC(使用 USB 数据线或 WLAN 连接)。
- 2 连接后, 运行程序, 然后从屏 幕左侧的类别中选择设备部 分。
- **3** 单击 [个人信息] 进行选择。
- **4** 选择要同步内容的复选框,然 后单击同步按钮。

# 10. 通过 USB 同步手机与电脑

备注:要使用 USB 数据线将手机 与 PC 同步,需要在 PC 上安装 LG PC Suite。 请参阅前几页安装 LG PC Suite。

- **1** 点触 > 应用程序选项卡 > 用程序 设置 > "设备"中的存储, 然 后查看存储媒体。
- **2** 使用 USB 数据线将手机连接 到 PC。
- **3** USB 连接类型列表将出现,然 后选择媒体同步 (MTP) 选项。
- **4** 打开 PC 上的移动存储文件 夹。您可以在 PC 中查看大容 量存储内容, 然后传输文件。
- **5** 将 PC 中的文件复制到驱动器 文件夹。
- **6** 选择仅充电选项以断开手机连 接。

### 断开手机与计算机的连接:

打开通知抽屉, 然后点触 9 仅充电,安全地断开手机与计算 机的连接。

### 11. 向上持握手机

如同普通手机一样竖直持 握。LG-P880 具有内置天线。请 注意不要刮伤或损坏手机背面, 这可能影响性能。 拨打/接听电话或发送/接收数据

时,避免持握天线所处的手机 部分。这样做可能会影响通话质 量。

# 开始了解您的手机

### 12. 屏幕冻结时

### 如果屏幕冻结或您尝试操作时手 机无响应:

卸下电池,将它重新插入,然后 打开手机。

### 或者

按住电源/锁定键 10 秒可重启 手机。

如果这仍不起作用,请联系服务 中心。

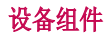

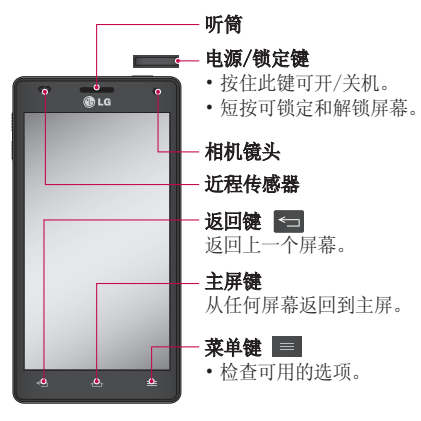

### 注意:近程传感器

在接听及拨打电话时,若手机位于 耳旁,一旦感应到物体,此近程传 感器将自动关闭背景灯。这样有助 于延长电池寿命,并避免在通话期 间无意中激活触摸屏。

### 警告

在手机上放置重物或坐在手机上可 能会损坏手机的 LCD 屏幕及触摸 屏的功能。不要在 LCD 近程传感 器上使用保护膜。这可能会影响传 感器的感应度。

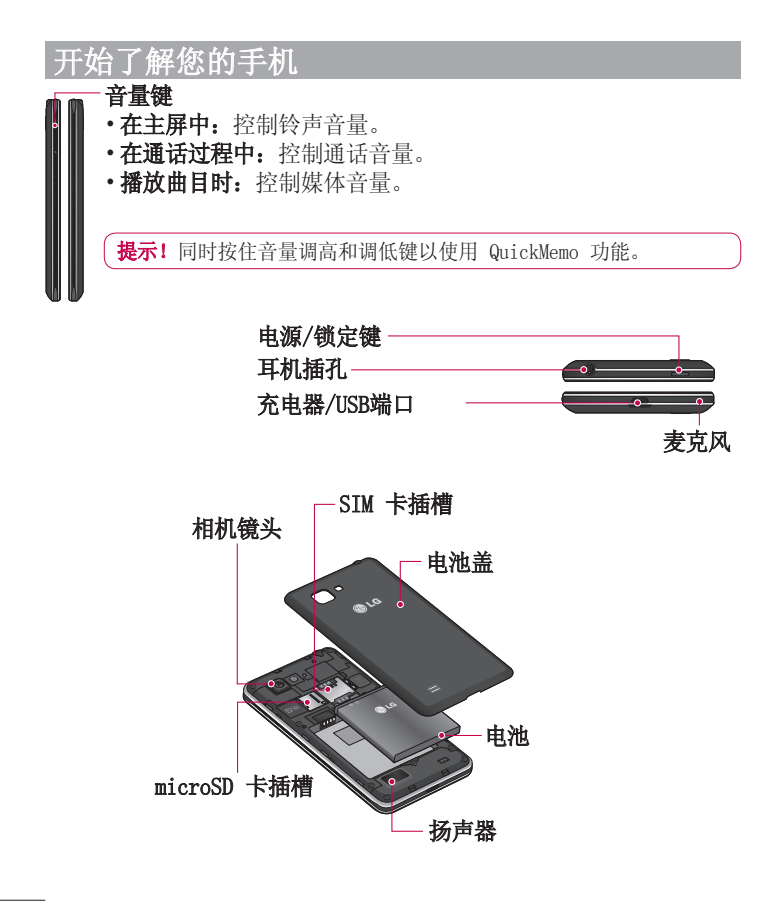

### QuickMemo

在通话过程中使用 QuickMemo 功能可通过当前手机屏幕上保存的图片 切实有效地创建备忘录。

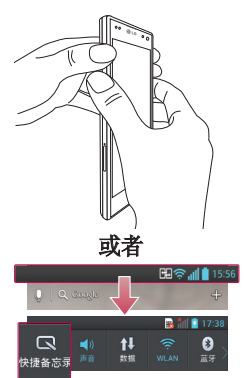

**1** 通过在要捕捉的屏幕上按住 音量调高和调低键,进入 QuickMemo 功能屏幕。

### 或者

点触并向下滑动状态栏, 然后点 触 回。

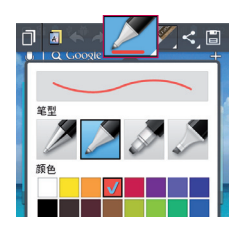

**2** 从笔型、颜色、橡皮擦中选择所 需菜单选项,然后创建备忘录。

# 开始了解您的手机 始了解您的手机

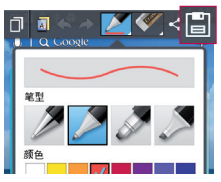

**3** 在"编辑"菜单点触 将其 选定,以使用当前屏幕保存备 忘录。

各注: 使用 QuickMemo 功能时请使用指尖。不要使用指甲。

### 使用 QuickMemo 选项

使用 QuickMemo 功能时,您可以轻松使用 QuickMenu 选项。

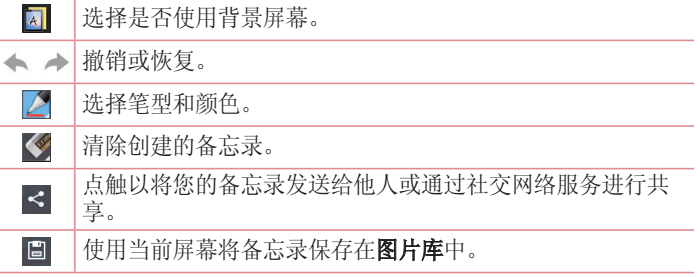

### 查看保存的 QuickMemo

点触图片库, 选择 QuickMemo 相册。

# 安装 SIM 卡和电池

在开始浏览新手机之前,您需要 先进行设置。插入 SIM 卡和电 池:

**1** 要卸下电池盖,请用一只手紧 握手机。如下图所示,用另一 只手的大拇指指尖卸下电池 盖。

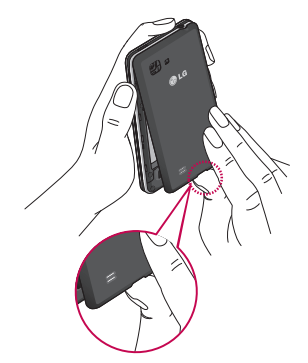

**2** 将 SIM 卡滑进 SIM 卡插槽 中。确保卡的金色接触区域面 朝下。

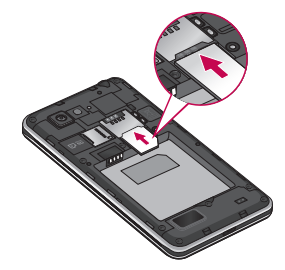

**3** 对齐手机与电池 (1) 上的金色 接触区域,向下按电池直到卡 入到位 (2),以插入电池。

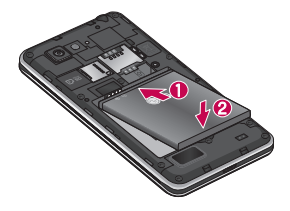

# 解你 的手机

**4** 在电池仓 (1) 上对齐电池盖, 向下按直到其卡入到位 (2)。

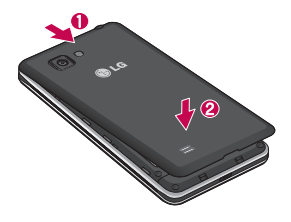

# 充电

充电器接口位于手机底部。插入 充电器并插入电源插座。

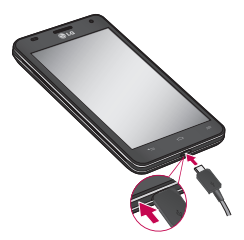

### 备注

- 第一次充电时必须为电池完全 充电,这样可以延长电池使用 时间。
- 手机充电时不要打开电池盖。

# 使用存储卡

### 插入存储卡:

将存储卡插入插槽。确保金色接 触区域面朝下。

### 安全地取出存储卡:

点触 圖 > 应用程序选项卡 > 设 置 > "设备"中的存储 > 卸载  $SD + >$ 确定。

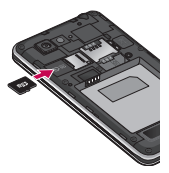

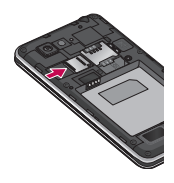

### 警告

请勿在手机开机时插入或取出存储 卡。这样做可能会损坏存储卡以及 手机,并且存储卡上存储的数据也 可能会损坏。

# 格式化存储卡:

如果已格式化存储卡,您可以开 始使用。如果没有,您必须先对 其进行格式化才能使用。

各注: 格式化卡时,卡上的所有文 件将被删除。

- 1 在主屏上,点触 **⊞ > 应用程** 序选项卡以打开菜单。
- 2 滚动并点触**设置 > 存储**。
- 3 点触**卸载 SD 卡,**并点触确定 以确认。
- 4 点触**格式化 SD 卡 > 格式化**<br>SD 卡 > 清除所有内容。 清除所有内容。
- **5** 如果设置了图案锁定,请输入 图案锁定,然后选择清除所有 内容。

各注: 如果存储卡中包含内容, 由 于格式化后将删除所有文件,所以 文件夹结构会有所不同。

### 屏幕锁定和解锁

如果您在一段时间内未使用手 机,屏幕将关闭并自动锁定。这 有助于防止意外点触,节省电池 电量。

不使用 LG-P880 时, 按电**源/锁** —— 可锁定手机。

如果在您设置锁定屏幕时有程序 正在运行,它们可能在锁定模式 下继续运行。建议在进入锁定模 式前退出所有程序以避免不必要 的费用(例如,打电话、网络访 问和数据通信)。

要唤醒手机,请按电源/锁定

锁定屏幕时点触并向 任意方向滑动锁定屏幕即可解锁 主屏。您最后查看的屏幕将会打 开。

# 开始了解您的手机

# 保护您的锁定屏幕

您可以锁定屏幕,以便只有您可 以将它解锁以访问您的手机。

### 第一次设置解锁图案、PIN 或密 码:

• 点触 ■ > **应用程序**选项卡 > 设置 >锁定屏幕 > 选择屏幕锁 定 > 无、滑动、人脸解锁、图 案、PIN 或密码

### 如果忘记了解锁图案、PIN 或密 码:

如果您忘记了解锁图案、PIN 或 密码,则需要执行硬重置。

### 备注: 使用图案锁定时的预防措施。

请务必记住您设置的解锁图案。 如果有5次使用不正确的图案,您 将无法访问您的手机。您有5次机 会输入解锁图案、PIN 或密码。如 果您用完5次机会,需等待30秒方 可再次尝试。

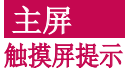

以下是关于如何浏览手机的一些 提示。

点触 - 要选择菜单或打开应用程 触 序,请点触它。

点触并按住 - 要打开选项菜单或 选中要移动的对象,请点触并按 住它。

拖动 - 要滚动浏览列表或慢慢移 动,请在触摸屏上拖动。

### 备注:

- 要选择项目,请点触图标中心 位置。
- 无需大力按,触摸屏非常敏感, 仅需点触即可。
- 使用指尖点触所需选项。 请注 意不要触碰到其它键。

# 主屏

向左或向右轻轻滑动手指以查看 面板。您可以使用应用程序、下 载内容、窗口小部件和壁纸, 自 定义每个面板。

备注:一些屏幕图像可能因手机提 供商而不同。

在主屏中,您可以查看屏幕底部 的菜单图标。通过菜单图标,您 点触一次即可轻松进入经常使用

的功能。

C 点触手机图标可打开触摸屏拨 号键盘,以拨打电话。

■ 点触联系人图标可打开联系 人。

■ 点触**信息**图标以访问信息菜 单。您可以在此处创建新信息。 田 点触屏幕底部的应用程序图 标。然后,您可以查看安装的所 有应用程序。要打开所需应用程 序,从应用程序列表中点触相应 图标即可。

# 自定义主屏

您可以通过添加应用程序、下载 内容、窗口小部件或壁纸来自定 义主屏。为更方便地使用手机, 请在主屏上添加您喜爱的应用程 序和小工具。

### 在主屏上添加项目:

- **1** 点触并按住主屏的空白部分。 或点触右上方的
- 2 在添加模式菜单中, 洗择您要 添加的项目。然后,您将在主 屏上看到已添加的项。
- 3 将它拖到您想要的位置, 然后 抬起手指。

### 从主屏中移除项目:

• 主屏 > 点触并按住您要移除的 图标 > 将其拖到 日。

主屏

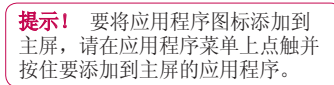

# 返回到最近使用的应用程序

- **1** 点触并按住主页键。屏幕将显 页 示一个弹出窗口,其中列出了 您最近使用的应用程序图标。
- **2** 点触某个图标以打开其应用程 序。或者,点触返回键以返回 到当前应用程序。

### 通知抽屉

通知抽屉在屏幕顶部运行。

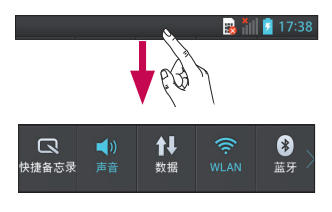

请使用手指点触并滑动通知抽 屉。

占触 国 > 司 以管理"通知" 您可以在此处检查和管理"快 捷备忘录"、"声音模式"、 "WLAN"、"蓝牙"、"NFC"、 "帐户与同步"、"飞行模式"、 "自动旋转屏幕"、"省电"、

"已启用数据"、"GPS"或"便 携式 WLAN热点"。

# 查看状态栏

状态栏使用不同的图标显示手机 信息,例如信号强度、新信息、 电池使用寿命以及活动的蓝牙和 数据连接。

**R** 17:38

下表说明了您可能在状态栏中看 到的不同图标的涵义。

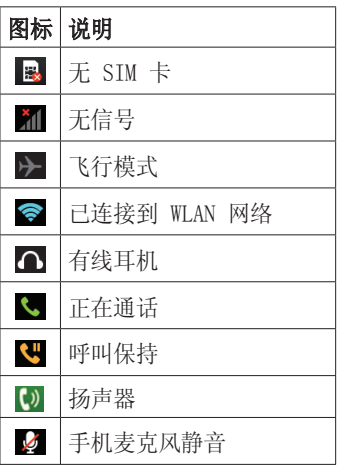

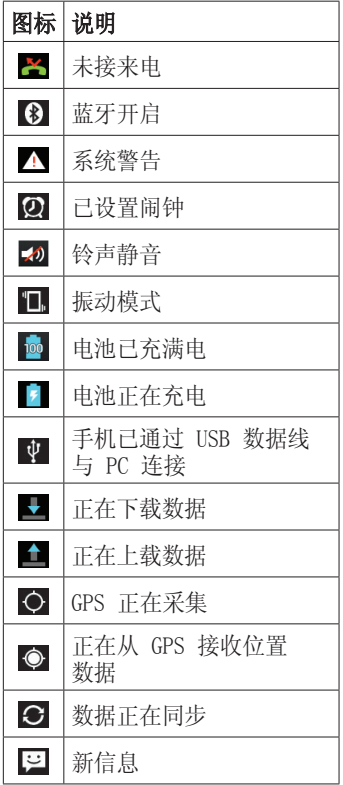

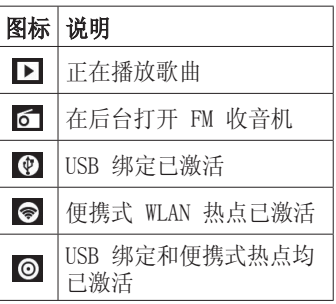

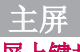

# 屏上键盘

您可以使用屏上键盘输入文本。 屏上键盘在您需要输入文本时自 动在屏幕上显示。要手动显示键 盘,只需点触要输入文本的文本 字段。

### 使用键盘并输入文本

△ 轻触一次以使键入的下一字母 变为大写字母。 轻触两次表示全 部为大写字母。

133 136 轻触以切换为数字和符号 键盘。

轻触以输入空格。

□ 轻触以在信息字段新建一行。

■ 轻触以删除上一字符。

# **连接到网络和设备**

### WLAN

使用 WLAN, 您可在无线接入点 (AP) 覆盖区内高速访问互联网。 使用 WLAN 尽情享受无线互联 网,而且无需额外付费。

# 连接 WLAN 网络

要在手机上使用 WLAN, 您需要 访问无线接入占或"执占" 些接入点已打开,您只需连接即 可。其他接入点处于隐藏状态或 使用安全功能,因此您必须配置 手机才能进行连接。

禁用不使用的 WLAN, 以延长电池 使用寿命。

各注: 如果您在 WLAN 区域之外, 或者将 WLAN 设为"关", 则您的 移动运营商可能为移动数据使用收 取额外的费用。

### 打开 WLAN 并连接 WLAN 网络

- **1** 点触 > 应用程序选项卡 > 设置 > "无线和网络"中的 WLAN。
- 2 将 WLAN 设置为开, 以将其打 开,开始扫描可用的 WLAN 网 络。
- **3** 再次轻触 WLAN 菜单,查看范 围内的有效 WLAN 网络列表。
- 锁图标表示受到安全保护的网 络。
- **4** 点触某个网络进行连接。
- 如果网络受到安全保护,您会收 到提示,要求输入密码或其他凭 据。(请咨询网络管理员获取详 细信息)。
- **5** 连接到 WLAN 网络后,状态栏 会显示用来指示 WLAN 状态的 图标。

### 蓝牙

与大多数其他手机不同, 您可以 通过运行对应的应用程序来使用 蓝牙发送数据。

### 提示!

使用 LG-P880,您可享受高速的蓝 牙功能。

如果您要与其共享文件的设备也支 持高速蓝牙,文件将通过高速蓝牙 自动传输。蓝牙高速的设置可能因 设备而异。请与服务提供商一起检 查设备的设置。

### 打开蓝牙,将手机与蓝牙设备 配对

您必须将您的设备与另一设备配 对方可与其连接。

- 1 点触 **A** > 应用程序选项卡 > 设置 > 将"无线和网络"中的 蓝牙设置为开
- **2** 再次轻触蓝牙菜单,轻触搜索设 备,您的设备将扫描并显示在范 围内的所有可用蓝牙设备。
- **3** 从列表中选择您要配对的设 备。

一旦配对成功,您的设备将连接 到该设备。

### 使用蓝牙发送图片

- 1 选择图片 > K > 蓝牙。
- **2** 检查蓝牙是否为开,然后选择 搜索设备。
- **3** 从列表中选择您要向其发送数 据的设备。

# 共享手机的数据连接

在没有无线连接可用时,USB 绑 定和便携式 WLAN 热点功能非常 有用。您可以通过 USB 数据线 (USB 绑定) 将您手机的移动数 据连接与一台电脑共享。通过将 手机变为便携式 WLAN 热点, 您 可以一次与多个设备共享手机的 数据连接。

当手机共享其数据连接时,状态 栏中将出现一个图标,同时通知 抽屉中将出现持续的通知。

有关绑定和便携式热点的信息, 包括支持的操作系统及其他详 细信息,请访问 http://www. android.com/tether。

### 更改便携式 WLAN 热点设置:

• 点触 ■ > 应用程序选项卡 > 设置 > "无线和网络"中的更多 便携式 WLAN 热点 > 选择要 调整的选项。

# 连接到网络和设备

### 提示!

如果您的电脑运行 Windows 7 或 部分 Linux 风格的最新分发(例 如 Ubuntu),通常无需准备电脑 进行绑定。但是如果运行的是较 早版本的 Windows 或其他操作系 统,则可能先准备您的电脑,才能 通过 USB 建立网络连接。如需获 得有关哪种操作系统支持 USB 绑 定以及如何配置它们的最新信息, 请访问 http://www.android.com/ tether。

### 重命名或确保您的便携式热点 安全

您可以更改手机 WLAN 网络名称 (SSID) 的名称并确保其 WLAN 网 络的安全。

- **1** 在主屏上点触 > 应用程序 洗项卡 > 设置
- **2** 点触"无线和网络"中的更 多,然后选择便携式 WLAN 热 点。
- 3 确保已勾选**便携式 WLAN 热** 点。
- 4 点触设置 WLAN 热点。
- 将会打开**设置 WLAN 热点**对话 框。
- 您可以更改网络 SSID (名称). 这将是其他电脑在扫描 WLAN 网 络时看到的名称。
- 您也可以点触安全性菜单来为 网络配置 WLAN 保护访问 2 (WPA2) 安全性以及预共享密钥 (PSK)。
- 如果点触 WPA2 PSK 安全性选 项,则密码字段将会添加到设 置 WLAN 热点对话框中。如果输 入密码,您将需要在将手机的热 点与电脑或其他设备连接时输入 密码。您可以在**安全性**菜单中点 触开放, 以从 WLAN 网络中删除 安全性。
- **5** 点触保存。

### 注意!

如果将安全性选项设为开放,则不 可避免其他人在未经授权的情况下 使用在线服务并可能产生额外收 费。为避免未授权使用,最好保持 激活安全性选项。

### 使用 SmartShare

SmartShare 使用 DLNA(数字生 活网络联盟)技术,通过 WLAN 网络共享数字内容。 要支持此功能,双方设备都必须

经过 DLNA 认证。

### 打开 SmartShare 并允许共享 开 内容

- 1 点触 **用 > 应用程序**选项卡 > SmartShare。
- 2 按 **, 图,** 然后选择设置。
- **3** 点触"可检测性"复选框以打 开。
- 如果要自动接受来自其他设备的 共享请求,请点触始终接受请求 复选框。
- 如果允许从其他设备上传文件 到我的手机,请点触**接收文件** 复选框。
- **4** 在"我的共享内容"部分,点 触以勾选您要共享的内容类 型。从图片、视频和音乐中进 行选择。
- 5 SmartShare 目前已激活, 可以 开始共享内容。

### 从远程内容库下载内容

- 1 点触 **A** > **应用程序**选项卡 > SmartShare
- **2** 点触左上角的按钮,选择远程 内容库中的设备。
- **3** 您可以浏览远程内容库。
- **4** 点触并按住内容缩略图,然后 点触下载。

注意: 有几种类型的内容不受支持。

### 从手机上传内容到远程内容库

- **1** 点触 > 应用程序选项卡 > 用程序 SmartShare。
- **2** 点触左上角的按钮,然后选择 我的手机。
- **3** 您可以浏览内容库。
- **4** 点触并按住内容缩略图,然后 点触上载。
- **5** 选择要上传的远程内容库的设 备。

注意: 有些已启用 DLNA 的设备不支 持 DMS 上传功能, 将不会上传。有几 种类型的内容不受支持。

# 通话 拨打电话

- 点触 & 以打开键盘。
- **2** 使用键盘输入号码。要删除一 个数字,请点触 。
- **3** 点触 以拨打电话。
- 4 要结束通话,请点触**结束**图标 。

提示!要输入"+"以拨打国际电 话,请点触并按住 0+

# 呼叫联系人

- **1** 点触 可以打开电话本。
- **2** 滚动浏览联系人列表,或点触 **搜索联系人**输入您要呼叫的联 系人的前几个字母。
- 3 在列表中,占触您要呼叫的联 系人。

# 接听和拒绝电话

在锁定状态收到来电时,按住并 滑动 & 接听来电。

按住并滑动 ■ 拒绝来电。 要发送快速消息,按住并滑动底 部的用消息拒绝图标。

### 提示!用消息拒绝

您可以使用此功能快速发送信息。 此选项可用于在会议时拒接来电并 发送信息。

# 调节音量

要在通话期间调节通话音量,请 使用手机左侧的音量调高和调低 键。

# 拨打第二个电话

- **1** 在初始呼叫中,点触菜单 >添 加通话,然后拨号。您也可以 点触 5 转到通话记录, 或点 触 ■ 搜索联系人, 然后选择 您要拨打的号码。
- **2** 点触 拨打电话。
- **3** 此时呼叫屏幕上显示两个呼 叫。初始呼叫被锁定,通话方 进入保持状态。
- **4** 点触显示的数字可在不同的通 话间切换。或点触 【 合并通 话进行多方通话。
- **5** 要结束当前通话,请点触结 束, 或者按主屏键, 向下滑动 通知栏,然后选择排断通话图 标画。

备注:您需要对每通电话付费。

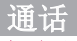

# 查看通话记录

在主屏上,点触 & 并选择通话 记录选项卡图。

查看已拨电话、已接来电和未接 来电的完整列表。

提示! 点触任意通话记录条目, 以查看通话日期、时间和时长。

提示! 按菜单键, 然后点触全部 **删除**以删除所有记录条目。

### 通话设置

您可以配置通话设置(例如来电 转接)以及运营商提供的其他特 殊功能。

- 1 在主屏上点触 C。
- **2** 点触"菜单"。
- 3 轻触通话设置,然后选择要调 整的选项。

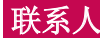

在手机上添加联系人,并将其与 其他支持联系人同步的帐户中的 联系人同步。

### 搜索联系人

### 在主屏中

- **1** 点触 可以打开电话本。
- 2 点触**搜索联系人,** 使用键盘输 入联系人姓名。

# 添加新联系人

- 1 点触 。输入新联系人的号 码,然后按菜单键。点触添加 至"联系人" > 新建联系人。
- **2** 如果要为新联系人添加图片, 请点触图像区域。

从拍照或从图片库中进行选择 中选择。

- **3** 点触 以选择联系人类型。
- **4** 点触联系人信息类别,并输入 有关联系人的详细信息。
- **5** 点触保存。

# 收藏夹联系人

您可以按收藏夹归类经常呼叫的 联系人。

### 将联系人添加到收藏夹

- **1** 点触 可以打开电话本。
- **2** 点触联系人以查看详细信息。

**3** 点触联系人姓名右侧的星号。 星号将变成彩色。

### 从收藏夹列表中删除联系人

- 1 占触 1 可以打开电话本。
- **2** 点触 选项卡,选择列表顶 部的收藏,然后选择要杳看其 详细信息的联系人。
- **3** 点触联系人姓名右侧的彩色星 号。星号变为灰色, 联系人已 从收藏夹中删除。

### 将旧设备上的联系人移至新设备 使用 PC 同步程序将联系人作为 CSV 文件从旧设备导出到 PC。

- **1** 首先在 PC 上安装"LG PC Suite"。运行程序,并使用 USB 数据线将您的 Android 手 机连接到 PC。
- 2 在顶层菜单中, 选择设备 > 导 入个人信息 > 导入联系人。
- **3** 此时会出现一个弹出窗口,可 供选择文件类型和要导入的文 件。
- 4 在弹出窗口中,单击选择  $\hat{\mathbf{\nabla}}$ 件, 此时会出现 Windows Explorer。
- **5** 在 Windows Explorer 中选择 要导入的联系人文件, 然后单 击打开。

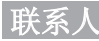

- **6** 单击确定。
- **7** 此时会出现一个字段映射弹出 窗口,可链接至设备中的联系 人和新联系人数据。
- **8** 如果 PC 联系人和设备联系人 中的数据出现冲突,请在 LG PC Suite 中做出必要选择或 修改。
- **9** 单击确定。

信息

LG-P880 将短信和彩信结合到一 个直观易用的菜单中。

# 发送信息

- **1** 点触主屏上的 图标,然后 点触 图 打开空白信息。
- 2 在收件人字段中输入联系人姓 名或电话号码。随着您输入联 系人姓名, 匹配的联系人将 会显示。您可以添加多个联系 人。

各注: 您将按每个收件人每条文本 信息付费。

- **3** 点触输入内容字段,然后开始 撰写信息。
- **4** 点触发送发送信息。
- **5** 当您查看并发送信息时,将创 建信息会话。

警告:160 个字符的限制在不 同国家/地区有所不同,具体取决 于语言和短信编码方式。

警告:如果在短信中添加图 像、视频或音频文件,则短信将 自动转换为彩信,您需要支付相 应费用。

### 线程框

与另一方交换的信息(短信、彩 信)将以时间顺序显示,以便您 方便查看对话概述。

### 更改信息设置

LG-P880 已预定义信息设置, 因 此, 您可以立即发送信息。您可 以根据喜好更改设置。

# 电子邮件

您可以使用电子邮件应用程序读 取电子邮件。电子邮件应用程序 支持以下帐户类型:POP3、IMAP 和 Exchange。

### 管理电子邮件帐户

首次打开电子邮件应用程序时, 将打开一个设置向导,帮助您设 置电子邮件帐户。

### 添加另一个电子邮件帐户:

• 点触 ■ > 应用程序选项卡 > 电子邮件 > 在帐户屏幕中, 点 ■ > 添加帐户

在初始设置后,电子邮件显示收 件箱的内容。如果添加了多个帐 户,您可以在帐户之间切换。

### 更改电子邮件帐户的设置:

• 点触 用 > 应用程序选项卡 > 电子邮件 > 在帐户屏幕中, 点 常规设置

删除电子邮件帐户:

• 点触 > 应用程序选项卡 > 用程序 电子邮件 > 在帐户屏幕中, 点 删除帐户 > 点触要删 除的帐户 > 删除

# 使用帐户文件夹

每个帐户均具有收件箱、发件 箱、已发送和草稿箱文件夹。取 决于您帐户的服务提供商支持的 功能, 您可能具有其他文件夹。

# **擇写和发送电子邮件**

### 要撰写和发送邮件

- 1 在电子邮件应用程序中,点 触 7.
- **2** 输入邮件目标收件人的地址。 输入文字时,匹配的地址从您 的联系人中提供。
- **3** 添加抄送/密送地址,需要时还 添加附件。
- **4** 输入邮件的正文。
- 5 点触 **,**。

如果未连接至网络,例如,如 果您以飞行模式工作,您发送 的邮件将存储到您的"发件 箱"文件夹中,直到重新连接 至网络。

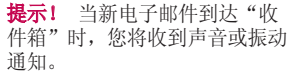

# 照相机

要打开相机应用程序,轻触主屏上的照相机。

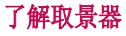

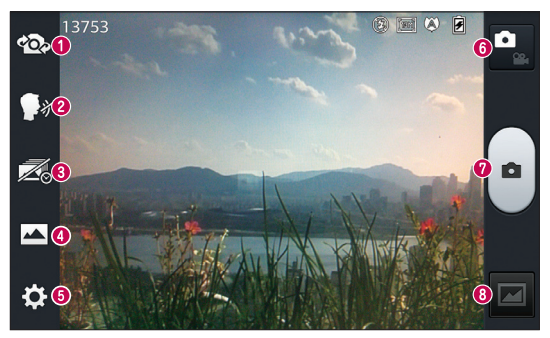

❶ 切换镜头 - 在后置相机镜头与前置相机镜头之间切换。

- $\Omega$  语音快门 要拍照, 说出以下词语之一: Cheese、Smile、 Whisky、Kimchi 或 LG。
- 6 时间捕捉拍摄 点触此图标在按下快门之前拍下错过的瞬间。
- 拍摄模式 从以下选项选择: 正常、HDR、全景或连环拍摄。  $\bullet$
- **6 设置** 点触此图标可以打开"设置"菜单。请参阅 使用高级设 置。
- 6 视频模式 点触此图标切换到视频模式。
- **<sup>⊙</sup>拍照**
- 6 图片库 点触以查看最近拍摄的照片和录制的视频。

各注: 拍照前,请确保相机镜头清洁干净。

# 照相机

# 使用高级设置

从取景器中轻触 3: 以打开高级 选项。滚动列表,您可以更改相 机设置。选择选项后,轻触返回 键。

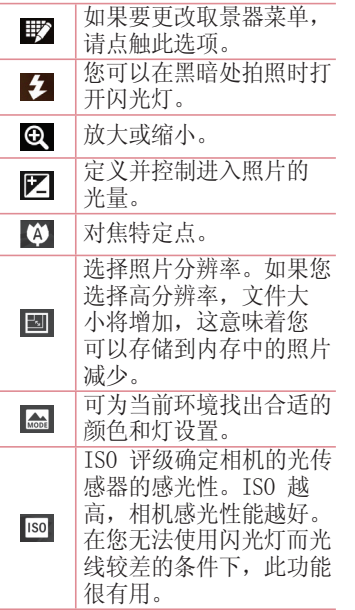

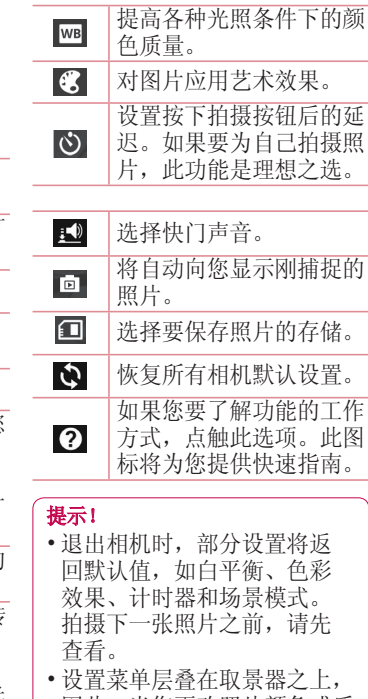

因此,当您更改照片颜色或质 量时,您将在"设置"菜单下 预览到图像更改效果。

# 快速拍照

- 1 打开**照相机**应用程序。
- **2** 拿稳手机,将镜头对准您要拍 摄的物体。
- **3** 取景器屏幕上会出现一个对焦 框。此外,您还可以轻触屏幕 上的任何位置以在该点上对 焦。
- **4** 对焦框变绿时,表示相机已对 好焦。
- **5** 点触 以拍摄照片。

# 拍照后

如果自动杳看设为"开启",拍 摄的照片将显示在屏幕上(参 阅"使用高级设置")。

点触 以查看拍摄的照片。

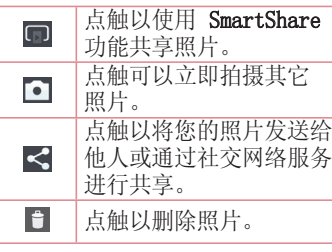

提示! 如果有 SNS 帐户并在手 机上设置了该帐户,您可以向 SNS 社区共享您的照片。

点触菜单键 以打开所有高级 选项。

将图像设置为 - 点触以将照片用 作联系人照片、锁定屏幕墙纸或 主屏墙纸。

移动 - 点触以将照片移至其他 位置。

复制 - 点触以复制选定照片并将 其保存至其它相册。

重命名 - 点触以编辑选定照片的 名称。

向左或向右旋转 - 向左旋转或向 右旋转。

剪切 - 裁切照片。使用手指移过 屏幕以选定要裁切的区域。

编辑 - 查看和编辑照片。

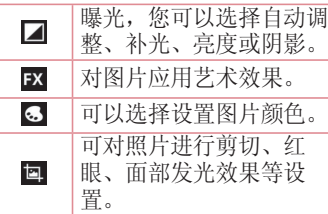

# 照相机

幻灯片 - 自动逐张显示当前文件 夹中的图像。

详细信息 - 查找有关此内容的更 多信息。

### 查看保存的照片

您可以访问保存的照片,只需轻 触"图片库"图标 ■ 然后将显 示图片库。

- 要查看更多照片,请向左或向 右滚动。
- 要放大或缩小,请轻触两次屏幕 或将两个手指放在屏幕上,然后 分开(使两根手指靠近可将其 缩小)。

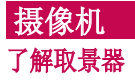

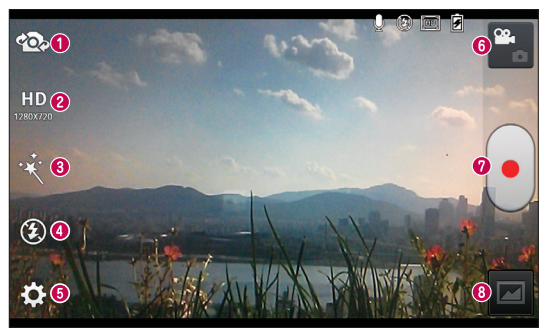

- 1 切换镜头 在后置相机镜头与前置相机镜头之间切换。
- 2 视频大小 点触可设置正在录制的视频的大小(以像素为单 位)。
- € **时效果** - 实时效果为拍摄的视频提供多种视觉效果。
- 4 闪光灯 允许您在黑暗处拍摄视频时打开闪光灯。
- 6 设置 点触此图标可以打开"设置"菜单。
- 6 相机模式 点触此图标切换到相机模式。
- 6 图片库 点触以查看最近录制的视频和拍摄的照片。

提示!

<sup>**Ø 开始录制**</sup>

录制视频时,将手指放在屏幕上并缩放手指,即可使用缩放功能。

# 摄像机

使用高级设置

从取景器中点触 3 以打开所有 高级选项。

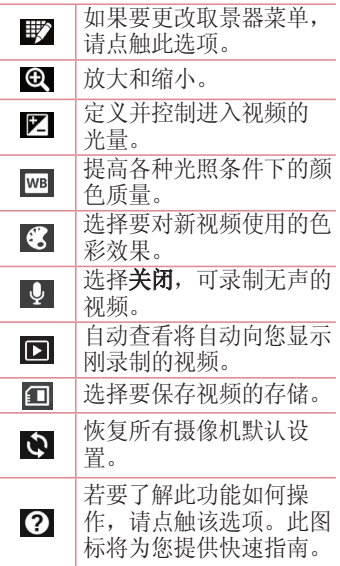

### 快速录制视频

- 1 打开**照相机**应用程序并点触视 频模式按钮。
- **2** 屏幕上将显示摄像机的取景 器。
- **3** 拿稳手机,将镜头对准您要摄 像的物体。
- **4** 点触 一次,开始录制。
- **5** 取景器的左上角红灯闪烁,计 时器显示视频长度。
- **6** 点触屏幕上的 停止录制。

### 录制视频后

拍摄的视频将显示在"图片 库"中。点触 以查看最近拍 摄的视频。

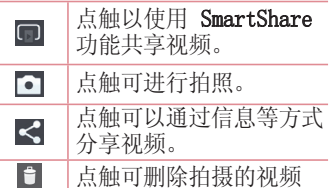

# 观看保存的视频

1 在取景器中,轻触 回。

- **2** 屏幕上将显示您的图片库。
- **3** 轻触视频,可自动播放。

# 观看视频时调节音量

要在播放视频时调节音量,请使 用手机左侧的音量键。

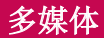

您可以将多媒体文件保存在存储 卡中,以便轻松访问所有多媒体 文件。

### 视频播放器

LG-P880 拥有内置的视频播放 器,可让您播放所有喜爱的视 频。要访问视频播放器,点触 > 应用程序选项卡 > 视频播放 器。

### 播放视频

- 1 在主屏中, 点触 **⊞ > 应用程** 序选项卡 > 视频播放器。
- **2** 选择您要播放的视频。

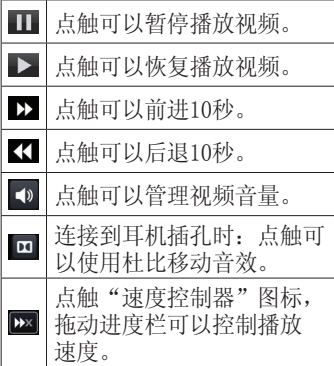

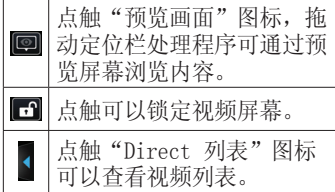

要在观看视频时更改音量,请按 手机左侧的上下音量键。 点触并按住列表中的任何视频, 此时将显示选项 删除和详细信 息。

### 图片库

点触 圖 > 应用程序选项卡 > 图 片库。打开存储所有多媒体文件 的目录栏列表。

### 音乐播放器

LG-P880 拥有内置的音乐播放 器,可让您播放所有喜爱的曲 目。要访问音乐播放器,点触 > 应用程序选项卡 > 用程序 音乐。

# 多媒体同步传输音乐文件(MTP)

- **1** 使用 USB 数据线将 LG-P880 连接至 PC。
- **2** 如果您未在 PC 上安装 LG Android 平台驱动程序,则需 要手动更改设置。选择设置 > PC 连接 > USB 连接类型, 然 后选择媒体同步 (MTP)。
- **3** 您可以在 PC 中查看大容量存 储内容, 然后传输文件。

### 播放歌曲

- 1 在主屏中,点触 **冊 > 应用程** 序选项卡 > 音乐。
- **2** 点触歌曲。
- **3** 选择您要播放的歌曲。

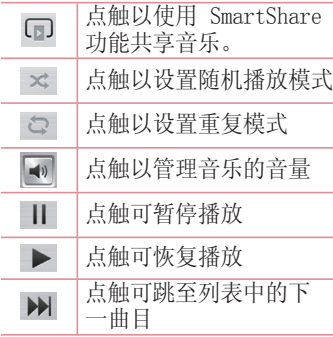

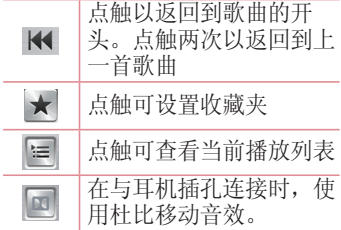

要在聆听音乐时更改音量,请按 手机左侧的上下音量键。

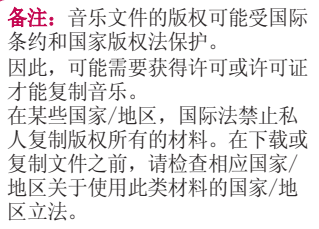

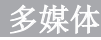

### FM 收音机

LG-P880 内置了 FM 收音机, 因 此您在路上也能转到喜爱的电台 并收听无线广播。

各注: 要收听收音机, 您需要插入<br>耳机。 将耳机插入耳机插孔。 将耳机插孔。

# 搜索电台

**您可以手动或自动微调收音机电** 台。它们将保存为特定频道编 号,这样,您就不用再次查找。

### 自动微调

- 1 在主屏中, 点触 **⊞ > 应用程** 序选项卡 > FM 收音机。
- 2 点触 **三**1, 然后选择扫描。
- 3 在自动扫描期间, 若要停止扫<br><br> 描, 请点触**取消**。停止扫描 请点触取消。 前,仅保存已扫描的频道。

各注: 您还可以使用屏幕上的转盘 手动微调电台。

提示! 要提高收音机接收质量, 请伸展耳机线,它具有收音机天线 的功能。 如果连接的耳机不是专门面向收音 机接收设计的,则收音机接收质量 可能较差。

# $LG$  SmartWorld

LG SmartWorld 提供了琳琅满目 的精彩内容(游戏、应用程序、 壁纸和铃声),将让 LG 手机用 户有机会体验到更丰富的"移动 生活"。

# 如何从手机访问 LG SmartWorld

- **1** 轻触 图标可访问 LG SmartWorld。
- **2** 输入您在 LG SmartWorld 的 LG帐户/密码, 轻触"登录" 。 如果尚未注册,请轻触"注 册"以获得 LG SmartWorld 会 员资格。
- **3** 下载所需的内容。

### 备注:如果没有 图标怎么 办?

- 1 使用手机网络浏览器访问 LG SmartWorld (www.lgworld. com),并选择您所在的国家/地 区。
- 2 下载 LG SmartWorld 应用程 序。
- 3 执行并安装下载的文件。
- 4 轻触 G 图标以访问 LG SmartWorld。

### 如何使用 LG SmartWorld 何使用

- 参加 LG SmartWorld 每月的促 销活动。
- 尝试使用简单的"菜单"按钮, 迅速找到您正在寻找的功能。

向您推荐的应用程序 - 根据您 以前的选择所建议的内容。

- 设置 设置配置文件设置等。
- **登录** 设置您的LG帐号和密 码。

各注: 您所在国家/地区可能无法 使用 LG SmartWorld。

# 中国联通服务

# 沃•3G

沃门户是中国联通为用户提供增 值业务内容服务的综合门户。提 供与各种移动终端界面相匹配的 应用及服务全方位提供影视、音 乐、游戏、文化、教育、交流、 商务、生活等信息。

# 沃商店

沃商店是中国联通旗下的网站, 提供手机游戏、手机软件、手机 主题等手机应用下载。

# 手机营业厅

手机营业厅为联通用户提供热点 促销、当月话费、套餐余量、历 史账单、通话详单、套餐变更、 选号入网、手机充值、积分查 询、上网流量、网点查询、3G资 费、密码修改等服务。

# 手机邮箱

手机邮箱是中国联通面向联通用 户提供的新一代邮箱服务。

### 116114

手机116114业务是整合了全国信 息管理平台数据库,利用自由核 心资源开发的信息服务类产品。 通过手机客户端和WAP方式向手机 用户提供便利的在线查号等信息 导航业务。

各注: 连接这些服务以及下载内容 会产生额外费用。资费详情请咨询 您的网络运营商。

### 设置闹钟 实用工具

- 1 点触 **A** > 应用程序选项卡 > 闹钟/时钟 3。
- **2** 在设置时间后,LG-P880 将让 您得知闹钟响铃之前的剩余时 间。
- **3** 设置重复、再响间隔、振动、 铃声、闹钟音量、自动应用程 序启动器、拼图锁和备忘录。 点触保存。

# 使用计算器

- 1 点触 **用 > 应用程序**选项卡 > 计算器
- **2** 点触数字键输入数字。
- **3** 对于简单的计算,请点触所需 的功能 $(+, -, x]$ 或 ÷), 然 后点触 =。
- **4** 对于更复杂的计算,点触 , 选择高级面板, 然后选择 sin、cos、tan、log 等。

# 将事件添加到日程表中

- 1 点触 **用 > 应用程序**选项卡 > 日历
- **2** 在屏幕中部,您可以发现日历 的不同视图类型(日、周、 月、日程)。
- **3** 轻触要添加事件的日期,然后 轻触(+)。
- 4 点触活动名称, 然后输入事件 名称。
- 5 点触位置, 然后输入位置。查 看日期并输入活动开始和结束 的时间。
- **6** 如果您要为事件添加备注,请 点触说明,然后输入详细信 息。
- **7** 如果要重复闹钟,请设置重 复,必要时设置提醒。
- 8 点触**保存**以在日历中保存事 件。

# 录音

使用录音机录制录音或其他音频 文件。

# 录制声音或语音

- 1 点触 **用 > 应用程序**选项卡并 选择录音。
- **2** 点触 开始录音。
- 3 选择 结束录音。<br>4 点触 → 收听录音。
- 4 占触 ▶

各注:点触 = 可访问专辑。您 可以收听保存的录音。可用的录制 时间可能与实际录制时间不同。

发送录音

- 1 录音完成后, 您可以占触 以发送音频剪辑。
- 2 洗择洗项: **蓝牙、电子邮件、** 备忘录或信息。

### 任务管理器

您可以使用任务管理器管理应用 程序。您可以轻松检查当前运行 的应用程序数量和关闭特定应用 程序。

### Polaris Office 4

Polaris Office 是专业的移动办 公解决方案,让用户可使用移动 设备随时随地方便地查看各种类 型的办公文档,如 Word、Excel 和 PowerPoint 文件。

点触 圖 > 应用程序选项卡 > Polaris Office 4。

### 查看文件

现在,移动用户可在移动设备上 轻松杳看各种文件类型, 句括 Microsoft Office 文档和 Adobe PDF。使用 Polaris Office 查看 文档时,对象和布局与原始文档 相同。

### Backup 关于备份和恢复智能手机数据

建议您定期在存储卡上创建和保 存备份文件,尤其是在更新任何 软件之前。在智能手机丢失、被 盗或因无法预料的问题损坏时, 在存储卡上保存当前备份文件可 能使您可以恢复智能手机数据。 此 Backup 应用程序支持 LG 智 能手机、其他软件版本或操作系 统。因此,购买新 LG 智能手机 时, 您可以将当前 LG-P880 智能 手机数据备份到新手机中。 如果您已在智能手机上预加载 Backup 应用程序, 那么, 您可以 使用此应用程序,备份和恢复大 多数智能手机数据,包括下载的 应用程序、预装的应用程序、书 签、日历、通话记录、联系人、 窗口设置、信息和系统设置。

- 手动备份智能手机数据。
- 定时自动备份智能手机数据。
- 还原智能手机数据。

# 实用工具

各注: 请注意, 备份功能不支持 备份用户数据和媒体数据(图片/ 视频/音乐)。请使用媒体同步 (MTP) 备份这些文件。使用 USB 数据线将手机连接至计算机并点触 媒体同步 (MTP)。

警告:要预防在备份或恢复操 作中出现因电池电量不足引起的意 外关机,您应始终为电池充满电。

# 备份智能手机数据

- **1** 将内存卡插入插槽并检查存储 状态。
- 2 点触**应用程序**选项卡 **用**, 然后 选择Backup > 备份 > 存储卡 或内置 SD 卡。
- 3 点触添加新备份以输入备份文 件的名称,然后选择继续。
- **4** 选择要备份的项目旁边的复选 框, 然后选择继续以讲行备 份。
- **5** 备份完所有选定文件后,您将 看到消息完成, 然后选择继续 以完成数据备份。

### 计划自动备份

您也可以根据您的计划设置,启 用智能手机数据的自动备份。要 执行此操作,请完成下列步骤:

- **1** 将内存卡插入插槽并检查存储 状态。
- 2 点触**应用程序**选项卡 **用。**然后 选择Backup > 定时。
- 3 在定时各份位置屏幕,点触存 储卡或内置 SD 卡。
- **4** 通过此列表选择您要备份设备 数据和设置的频率,然后选择 继续。
- **5** 选择要备份的数据旁边的复选 框,然后选择**继续**以完成定时 设置。

# 恢复智能手机数据

要恢复位于机载设备内存中的数 据,必须关闭大容量存储模式。

各注: 在恢复备份文件之前, 存 储在智能手机上的所有文件都将 被删除。

- **1** 将内存卡插入插槽并检查存储 状态。
- 2 点触**应用程序**选项卡, 图, 然后 选择Backup > 还原 > 存储卡 或内置 SD 卡。
- 3 在还原屏幕中,选择包含要恢 复数据的备份文件。
- **4** 选择要恢复的项目旁边的复选 框,然后选择**继续**以将数据恢

### 复到手机。

各注: 请注意, 手机数据将被备份 内容覆盖。

- **5** 如果备份文件被加密,请键入 设定的加密密码。
- **6** 恢复完所有选定文件后,您将 看到消息'完成',然后选择 是以重新启动手机。

### 备注:

• 您可以设置"使用加密"以加密 备份文件,从而达到额外保护 的目的。

按菜单 ■(从Backup屏幕),然 后选择设定 > 安全防护并选定使 用加密复选框。启用加密之后, 要恢复同步的管理器数据, 您必 须具有激活密码。

备注: 您也可以启用自动删除旧备份, 仅保留最新备份。按菜单 从Backup屏幕), 然后选择设定 > 定时备份 > 自动删除旧的备份 文件,选择要保留的计划备份的 数量。

### 搜索

使用此功能您可以搜索网络、应 用程序等。

- 1 点触 **用 > 应用程序**选项卡 > 搜索。
- 2 点触 <br /> **3 您可以选择搜索网** 络、应用程序、联系人等选 项。点触 可进行搜索设置。

### 下载内容

使用此应用程序可以查看通过应 用程序下载的文件。

• 点触 ■ > 应用程序选项卡 > 下载内容。

备注:此应用程序可能不可用,具 体取决于地区或服务提供商。

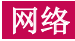

# 互联网

浏览器为您提供了一个涵盖游 戏、音乐、新闻、体育、娱乐等 更多内容的缤纷世界,您可以快 速、直接地通过手机访问。随时 随地、不受限制。

备注:连接这些服务并下载内容 时,可能会产生额外费用。 查看 网络提供商要求的数据付费。

# 伸用 Web 工具栏

- 点触可返回到上一页。
- 点触可前进到当前页之后的下 一页。这正好与按返回键的效 果相反, 按"返回"键将转到 上一页。
- 点触进入主页。
- □ 点触可添加新窗口。
- 图 占触可访问书签。

### 使用选项

- 按 可杳看选项。
- 刷新 刷新当前网页。
- 保存至书签 添加当前网页, 保 存为书签。
- 分享网页 您可以与其他人分享 网页。

在页面中查找 - 您可以在当前网 页中查找字母或词语。

桌面视图 - 允许您以桌面的形式 查看网页。

保存以供离线阅读 - 保存当前页 面,以方便离线时阅读。

- 设置 显示浏览器设置。
- 退出 退出浏览器。

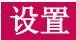

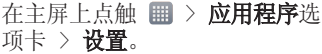

### 无线和网络

在这里,您可以管理 WLAN 和蓝 牙。您也可以设置移动网络以及 切换为飞行模式。

### <WLAN>

 $WLAN - fTH$  WLAN 以连接到可用 的 WLAN 网络。

### 提示! 如何获取 MAC 地址

要使用 MAC 筛选器在某些无线网 络中建立连接,您可能需要在路由 器中输入 LG-P880 的 MAC 地址。 您可以在以下用户界面找到 MAC 地址:点触应用程序洗项卡 > 设 置 > WLAN >  $\blacksquare$  > 高级 > MAC 地址。

### <蓝牙>

打开蓝牙以连接蓝牙设备。

### <移动数据>

显示数据使用情况并设置移动数 据范围。

### <通话>

配置通话设置(例如来电转接) 以及运营商提供的其他特殊功 能。

固定拨号 - 打开并汇集一个号码 列表,可从手机拨打此列表中的 号码。您需要提供 PIN2 码, 此 密码由运营商提供。仅可以使用 手机拨打此号码列表中的号码。

保存未知号码 - 通话后将未知号 码添加至联系人。

语音邮件中心 - 可让您选择运营 商的语音信箱服务。

拒接来电 - 允许您设置拒接来电 功能。选择来电拒接模式和拒接 列表。

用消息拒绝 - 想拒绝通话时, 可使用此功能快速发送一条消 息。 此选项可用于在会议时拒接 来电。

按"电源"按钮结束通话 - 允许 您选择结束通话。

IP电话 - 允许您设置IP号码。 (IP号码取决于网络运营商;具 体情况请咨询网络运营商)。

来电转接 - 您可以选择所有来电 转接、忙碌、无人接听时转接、 无网络或关机时转接。

呼叫限制 - 可以选择所有拨出 电话、所有来电、国际漫游时来 电等。

通话时间 - 杏看"最后通

话"、"所有通话"、"已拨 电话"和"已接来电"的通话时 间。

其他设置 - 可让您更改以下设 置:

本机号码: 外拨电话时按照运营 商的默认设置来显示本机号码。

来电等待:如果激活了来电等待 功能, 在通话过程中, 手机将提 醒您有新来电(取决于网络提供 商)。

### <更多>

飞行模式 - 切换为飞行模式之 后,将禁用所有无线连接。

**便携式 WLAN 热点 - 您可配置便** 携式 WLAN 热点设置。

NFC - 当手机接触到另一设备 时,允许其进行数据交换。

Android Beam - 通过NFC和蓝牙 可传输应用程序内容或文件。

VPN - 显示您之前配置的虚拟专 用网 (VPN) 的列表。 允许您添 加不同类型的 VPN。

移动网络 - 为数据漫游、网络模 式和运营商、接入点名称 (APN) 等项设置选项。

备注: 您必须设置锁定屏幕 PIN 或密码才能使用凭据存储。

# 设备

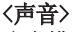

声音模式 - 选择"声音"、"仅 振动"或"静音"

音量 - 您可以管理手机铃声、 通知声音、触摸反馈与系统、音 乐、视频、游戏和其他媒体的音 量。

静音时间 - 设置关闭除闹钟和媒 体外所有声音的时间。

响铃并振动 - 在接到电话时发出 振动反馈

手机铃声 - 允许您设置默认来电 铃声。

通知声音 - 允许您设置默认通知 铃声。

按号盘按键音 - 允许您将手机 设置为在使用拨号盘拨号时播放 音调。

触摸声音 - 允许您将手机设置为 在点触按钮、图标和其他可响应 点触的屏上项目时播放声音。

屏幕锁定提示音 - 允许您将手机 设置为在锁定和解锁屏幕时播放 声音。

触摸时振动 - 按下面板按键和某 个用户界面互动时振动。

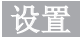

### <显示屏>

亭度 - 调整屏幕亮度。

屏幕待机时间 - 设置屏幕待机的 时间。

自动旋转屏幕 - 设置为在旋转手 机时自动切换方向。

字体类型 - 更改显示类型。

字体大小 - 更改显示字体的大 小。

前键灯 - 设置正面按键 LED 时 间。

运动传感器校准 - 改善倾斜精确 度和感应器速度。

### <主屏>

设置主题、动画、屏幕点击效 果、壁纸、仅为纵向视图、循环 滚动屏幕、主页备份与还原。

### <锁定屏幕>

洗择屏幕锁定 - 设置屏幕锁定类 型以保护手机。打开一组屏幕, 它们可指导您绘制屏幕解锁图

案。设置**无、滑动、人脸解锁、** 图案、PIN 或密码。

如果启用了图案锁定类型,当您 打开手机或唤醒屏幕时,系统将 提示您画出解锁图案,才能将屏 幕解锁。

壁纸 - 从"图片库"或"壁纸图

库"中选择锁定屏幕壁纸。

时钟小部件与快捷方式 - 在锁 定屏幕上自定义窗口时钟和快捷 方式。

拥有者信息 - 在锁定屏幕上显示 用户信息。

锁定计时器 - 设置屏幕超时后的 锁定时间。

电源按钮立即锁定 - 将屏幕设为 在按下电源按钮时锁定。

**触摸时振动** - 允许您设置触摸手 机屏幕时的振动反馈。

<手势>

移动主屏幕项目 - 按住项目, 倾 斜设备以在主屏幕或应用程序中 移动项目。

倾斜敏感度 - 测试和调整倾斜传 感器的敏感度。

等待接听的来电- 翻转设备使来 电静音。

**暂停或停止闹铃** - 翻转设备使闹 钟暂停或停止。

暂停视频 - 翻转设备暂停视频 播放。

帮助 - 手势功能的帮助。

<存储>

内部存储器 - 查看内部存储器使 用情况。

外置SD 卡 - 检查 SD 卡总可用 空间。

### <省电>

**您可以在此处管理电池并勾选各** 省电选项。您也可以检查电量使 用情况。

### <应用程序>

您可以查看和管理应用程序。

# 个人

### 帐户与同步

允许应用程序在后台同步数据, 无论您当前是否正在操作它们。 取消选择此设置可节省电池电量 并减少(而非消除)数据使用。

### <位置访问>

访问我的位置 - 允许征求您允许 的应用程序使用您的位置信息。

 $GPS$  卫星 - 如果洗择使用  $GPS$ 卫星,您的手机将确定您的位置 并精确到街道级别。

### <安全性>

设置 SIM 卡锁定 - 设置 SIM 卡 锁定或更改 SIM 卡 PIN 码。

密码键入为可见 - 显示您键入的 隐藏密码的最后一位。

设备管理器 - 查看或停用设备管 理器。

未知源 - 允许安装非 Android 电子市场应用程序。

可信凭据 - 显示可信 CA 证书。 从存储器上安装 - 选择从存储器 安装证书。

清除存储 - 清除所有证书。

### <语言和输入设备> 语言和输入设备>

使用"语言和输入"设置为手机 上的文本以及屏上键盘配置选择 语言(包括已添加到词典中的文 字)。

### <重置手机>

重设出厂数据 - 将您的设置恢 复为出厂默认值,然后删除所有 数据。

### 号码归属地显示

您可以激活或解除联系人/信息/ 通话中的号码归属地显示。

# 系统

### <日期和时间>

伸用日期和时间设置可设置日期 的显示方式。您还可使用这些设 置来设置自己的时间和时区,而 非从移动网络获取当前时间。

### <辅助工具>

使用辅助工具可配置您在手机上 安装的辅助功能插件。

各注:需要额外的插件才可选择 此选项。

### <PC 连接>

USB 连接类型 - 您可以设置所 需模式: 仅充电、媒体同步 (MTP) 、USB 绑定、LG 软件或照相机 (PTP)。

连接时询问 - 手机连接到电脑时 询问 USB 连接模式。

帮助 - 连接帮助。

PC Suite - 勾选此项以在具有 WLAN 连接时使用 LG PC Suite。 On-Screen Phone - 您可以通讨 USB、蓝牙或 WLAN 连接从 PC 显 示屏幕和控制手机。

帮助 - LG 软件有关的帮助。

### <开发人员洗项>

谨记:打开这些开发人员设置 后,可能导致设备运行不正常。 建议仅高级用户使用开发人员选 项。

### <关于手机>

查看法律信息,软件信息等。

### 手机软件更新

### 从互联网的 LG 手机软件更新

有关使用此功能的详细信息,请 [访问 http://update.lgmobile.](http://update.lgmobile.com) com 或 http://www.lg.com/ common/index.jsp  $\rightarrow$  选择国家/ 地区和语言。

此功能帮助您方便地从互联网将 手机固件更新为最新版本,而无 需访问服务中心。只有当 LG 为 您的设备提供了更新的固件版本 时,此功能才可用。

由于手机固件更新要求用户在更 新过程期间保持全部注意力,因 此,在继续执行操作之前,请确 保留意每一个步骤中出现的所有 说明和提示。请注意,在升级过 程中移除 USB 数据线或取出电池 将严重损坏您的手机。

各注: LG 保留根据自行判断决定 固件更新仅可用于指定型号的权 利,不保证所提供的固件更新版本 可供所有手机型号使用。

### 通过空中下载 (OTA) 的 LG 手机 软件更新

此功能使您可以通过 OTA 方便 地将手机的软件更新为较新的版 本。只有当 LG 为您的设备提供 了更新的固件版本时,此功能才 可用。

首先,您可以在手机上检查软件 版本: 设置 > 关于手机 > 软件 更新 >现在检查更新。

备注:手机内存中的您的个人数据 (包括有关您的帐户、系统和应 用程序数据及设置、下载的任何应 用程序和 DRM 许可信息)可能会 在手机软件的更新过程中遗失。因 此,LG 建议您在更新手机软件之 前,先备份个人数据。对于任何个 人数据的遗失,LG 概不负责。

各注: 此功能取决于网络服务提供 商、所在区域或国家/地区。

# $DivX$  HD  $DIVX$ .

关于 DIVX 视频: DivX\* 是由 DivX, LLC (Rovi Corporation 的子公司)开发的一种数码视频 格式。本手机是播放 DivX 视频 的 DivX Certified® 官方设备。 有关详细信息以及要获取将文件 转换为 DivX 格式的工具,请访 问 divx.com。

关于 DIVX VIDEO-ON-DEMAND: 要播放购买的 DivX Video-on-Demand (VOD) 电影,必须先注册 此 DivX Certified® 设备。要获 取您的注册码,请在设备安装目 录下找到 DivX VOD 部分。转到 vod.divx.com 以获取有关如何完 成注册的详细信息。

DivX Certified® 可播放高达 HD 720p 的 DivX® 视频,包括额外付 费内容。

DivX®、DivX Certified® 及相关 徽标是 Rovi Corporation 或其 标是 子公司的商标,使用必须经过许 可。

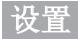

# Dolby Mobile **DOLBY.**<br>DIGITAL PLUS 由 Dolby Laboratories 许可生 产。 Dolby 和 double-D 符号是 。 Dolby Laboratories 的商标。

### 注意:打开源软件

要获取 GPL、LGPL、MPL 及其他 开源证书下的相应源代码,请访问 <http://opensource.lge.com/> 可使用源代码下载所有相关许可条 款、声明和通知。

配件

### 以下配件可用于 LG-P880 (下面配件可能为可选配件)。

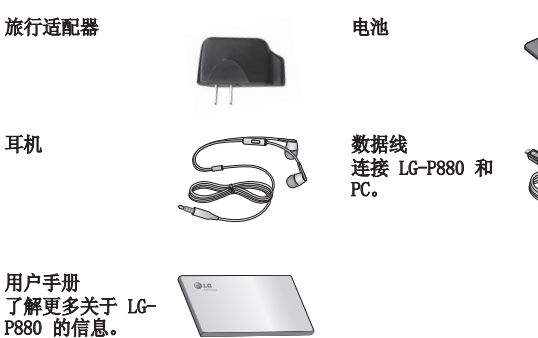

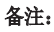

- 务必使用正品 LG 配件。
- 否则可能导致保修失效。
- 配件可能根据国家/地区有所不同。

III R

# 故障排除

本章列出了您在使用手机过程中可能遇到的一些问题。有些问题可能 需要您致电服务提供商,但大多数问题您可自行解决。

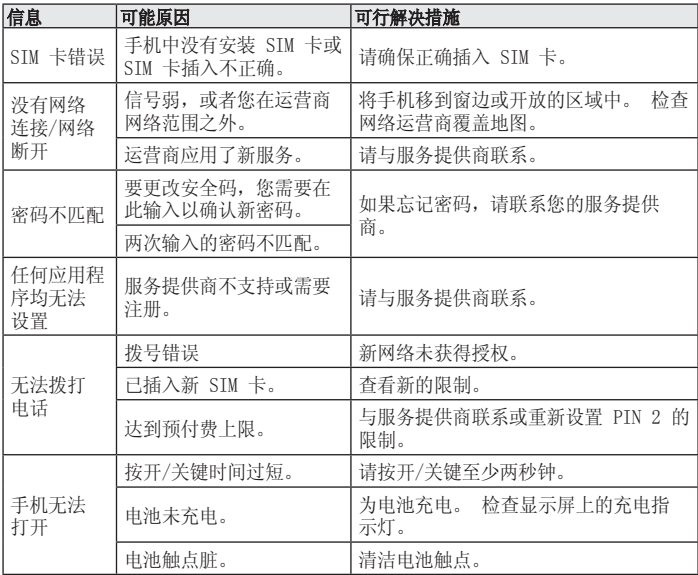

# 故障排除

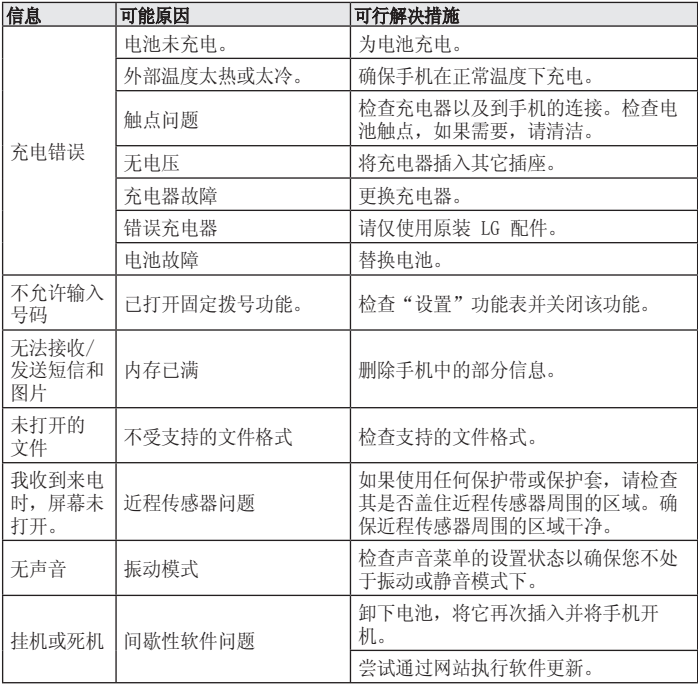

如本手册中所述内容与您的话机不符,请以话机为准。LG保留在不预先通知的情况下 修改本手册的权利。本公司拥有对手册内容的最终解释权。

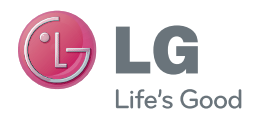

客户服务热线:400-819-9999 **DATE:2013.04.23** 浪潮乐金数字移动通信有限公司 地址:山东省烟台市经济技术开发区长江路228号 电话:0535-6118318 传真:0535-6118317 邮编: 264006 网址:http://www.lg.com/cn